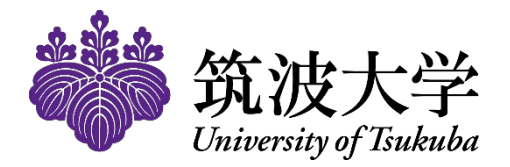

# 振込先等申請システム 利用方法

### 2022年11月1日作成

**IMAGINE THE FUTURE.** 

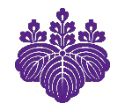

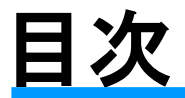

<<はじめに>>

・p3 申請時の注意

<<はじめて申請するとき(新規申請の方法)>>

- ・p.4~p.5 ログイン方法
- ・p.6~p.10 情報の入力(新規申請)

<<申請済内容の確認・変更をしたいとき>>

- ・p.11 ログイン(新規申請以降)
- ・p.12~p.14 ログイン(ローカルパスワードを忘れた場合)
- ・p.15 申請済内容の確認・変更
- ・p.16~p17 申請済内容の変更(住所)
- ・p.18~p19 申請済内容の変更(振込先口座の情報)
- ・p.20~p21 申請済内容の変更(ローカルパスワード)
- ・p22 お問い合わせ

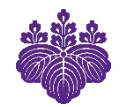

### 申請時の注意

- ・振込先口座の申請・変更の締切は以下のとおりです。
	- ・給与:支給される月の3日(3日が土日祝の場合は翌営業日)まで(振込先の変更も同様の締切)
	- ・旅費・謝金:旅費・謝金の支給が決まり次第
- ・振込口座には職員本人の名義しか指定できません。
- ・申請の際、口座番号及び口座名義人がわかる画像をアップロードしていただくことになりますので、 事前にご準備ください。
- ・職員番号が変わる場合(非常勤→年俸制、常勤→シニア等)には、新たに申請が必要です。
- ・振込先口座を変更する場合だけでなく、住所が変わった場合も必ず変更申請(住所)が必要です。

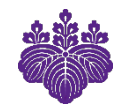

### ログイン方法

統一認証IDとパスワードをご用意のうえ、下記へアクセスしてください。 (学外からアクセス可能。PC・スマートフォン対応)

• URL <https://fu-shinsei.sec.tsukuba.ac.jp/mypage/>

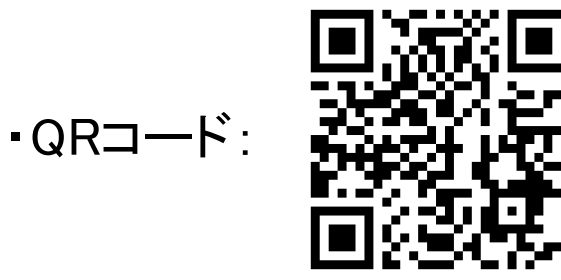

 $\Delta$ 

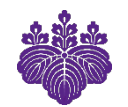

### ログイン方法

### アクセス後、統一認証ID(13桁の数字)とパスワードを入力し、ログインを押す。

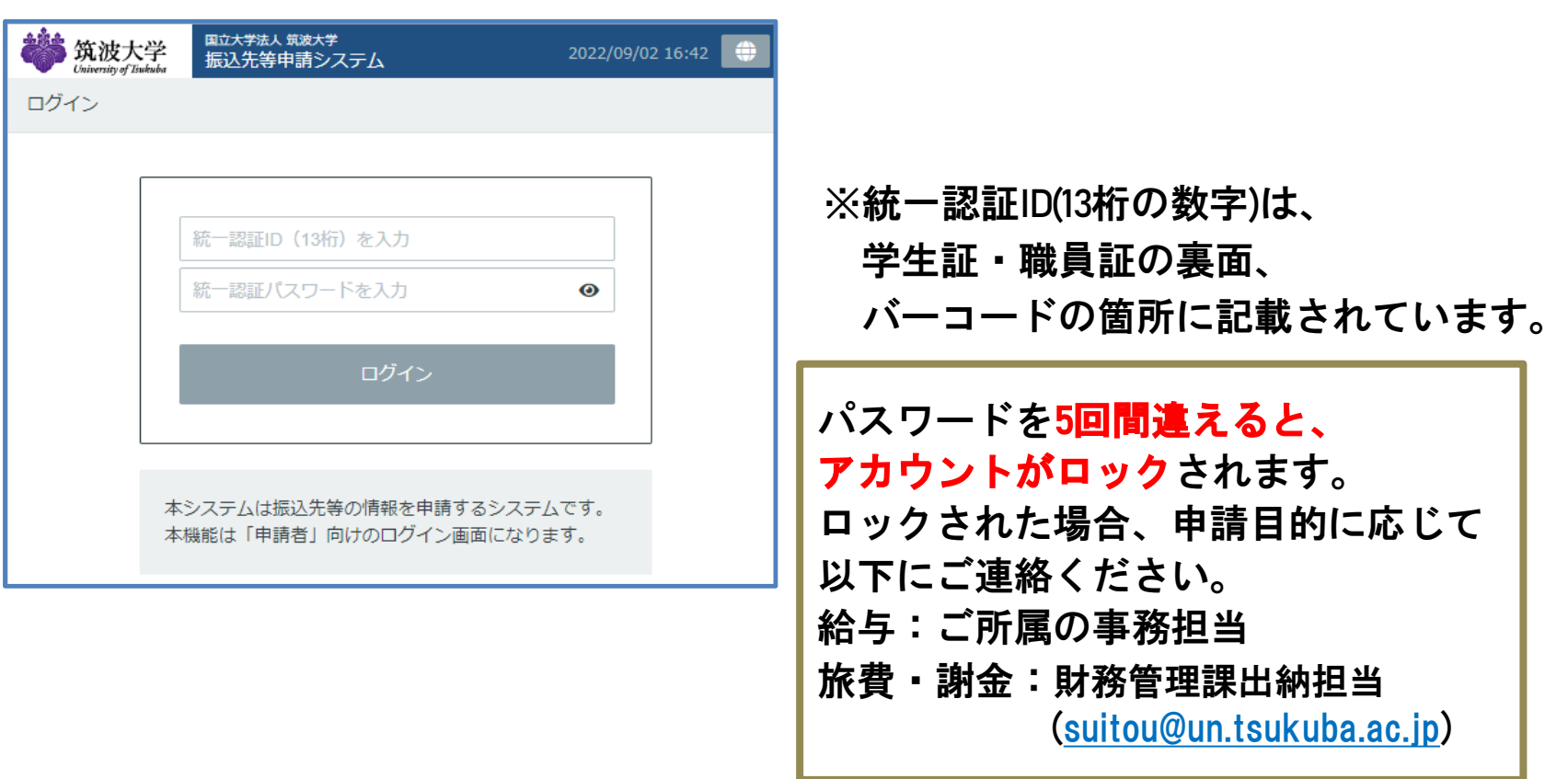

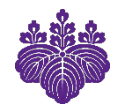

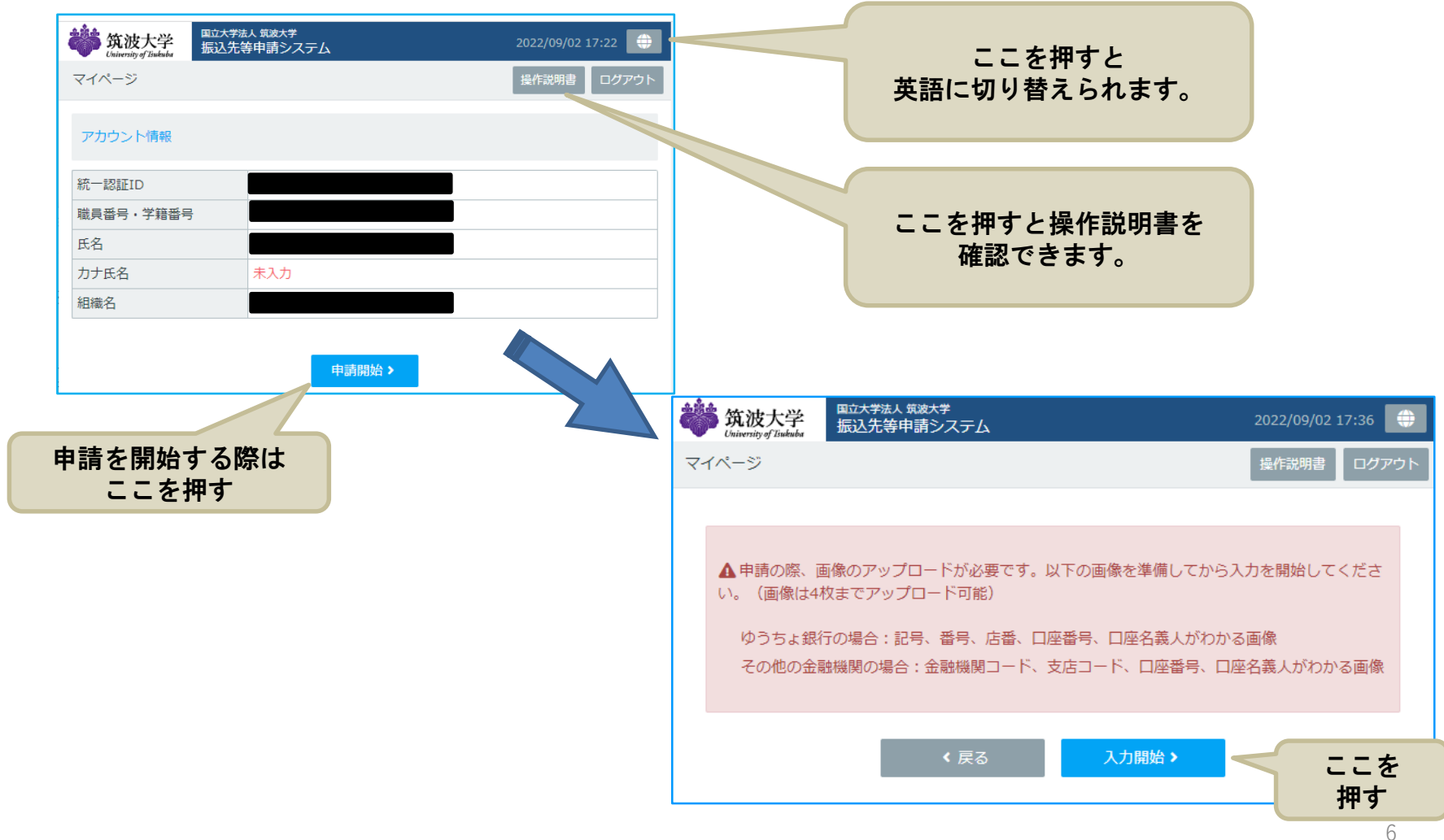

#### **IMAGINE THE FUTURE.**

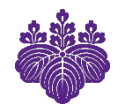

画面の案内にしたがって、情報を入力。

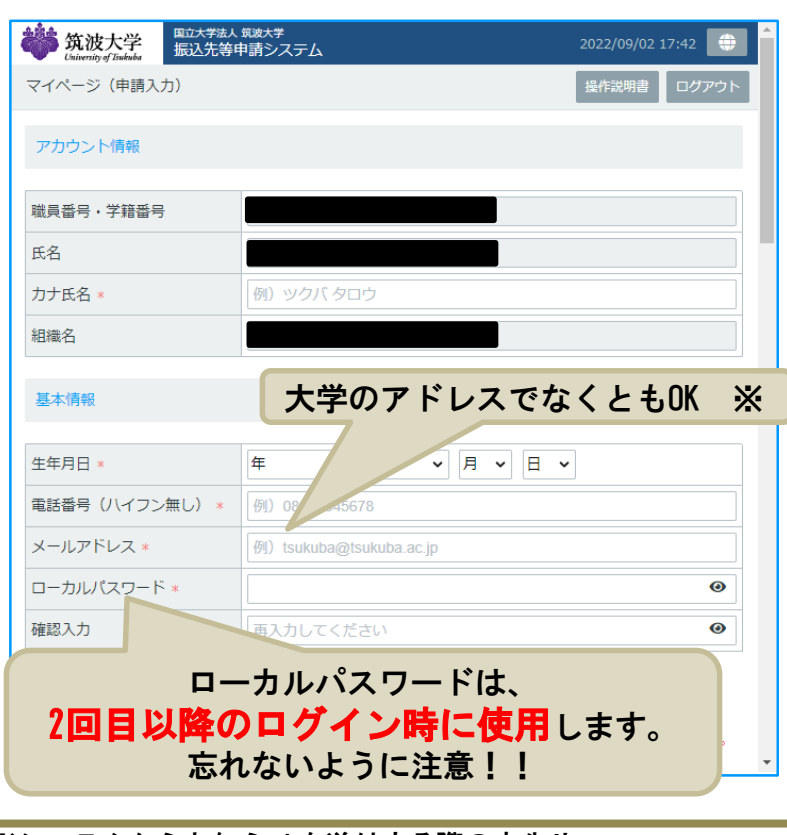

※システムからお知らせを送付する際の宛先や パスワードを忘れてしまった時の本人確認に用います。

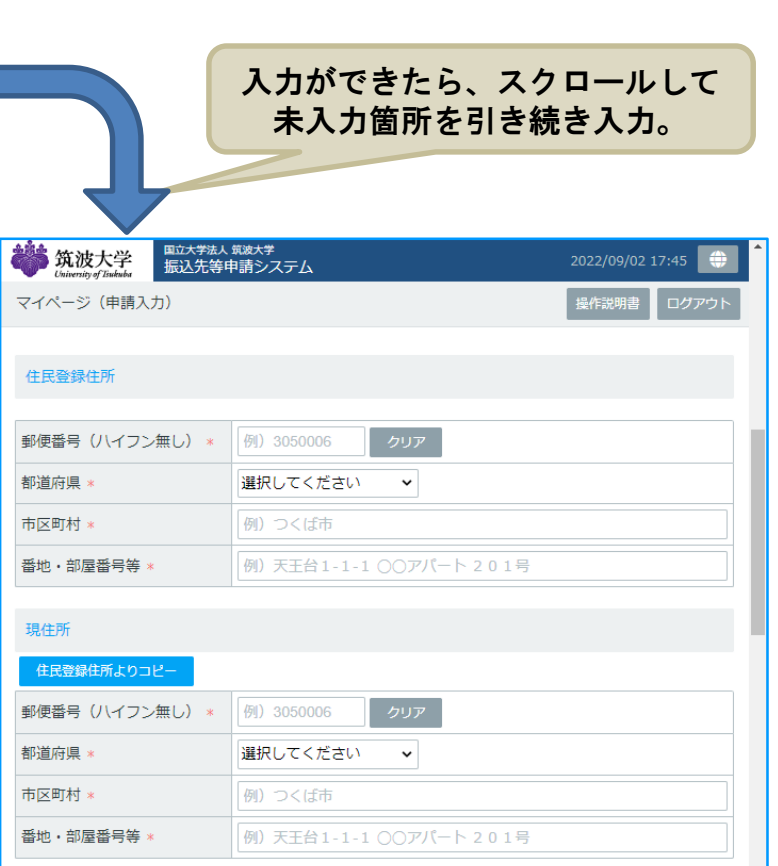

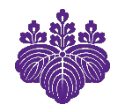

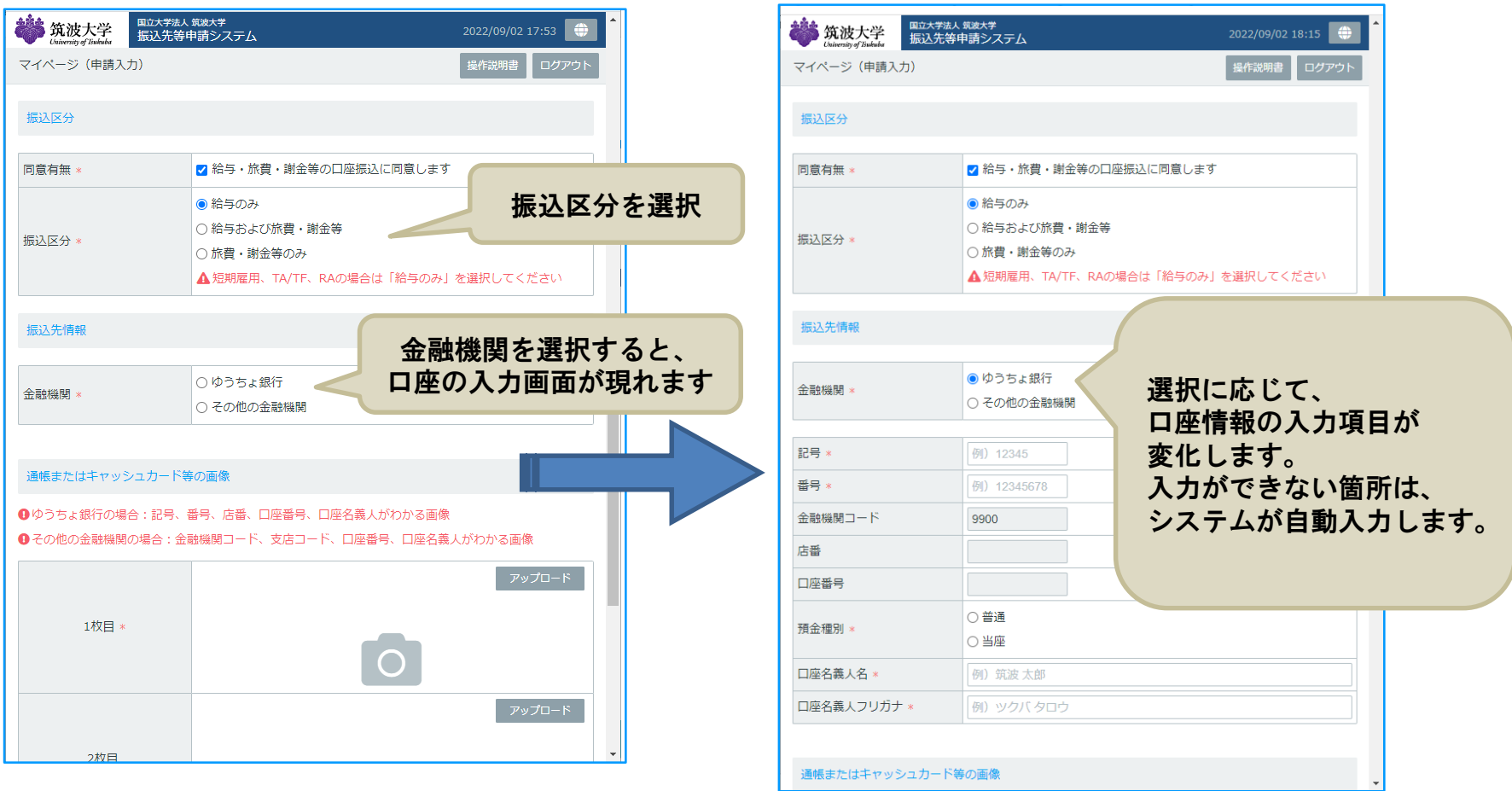

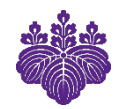

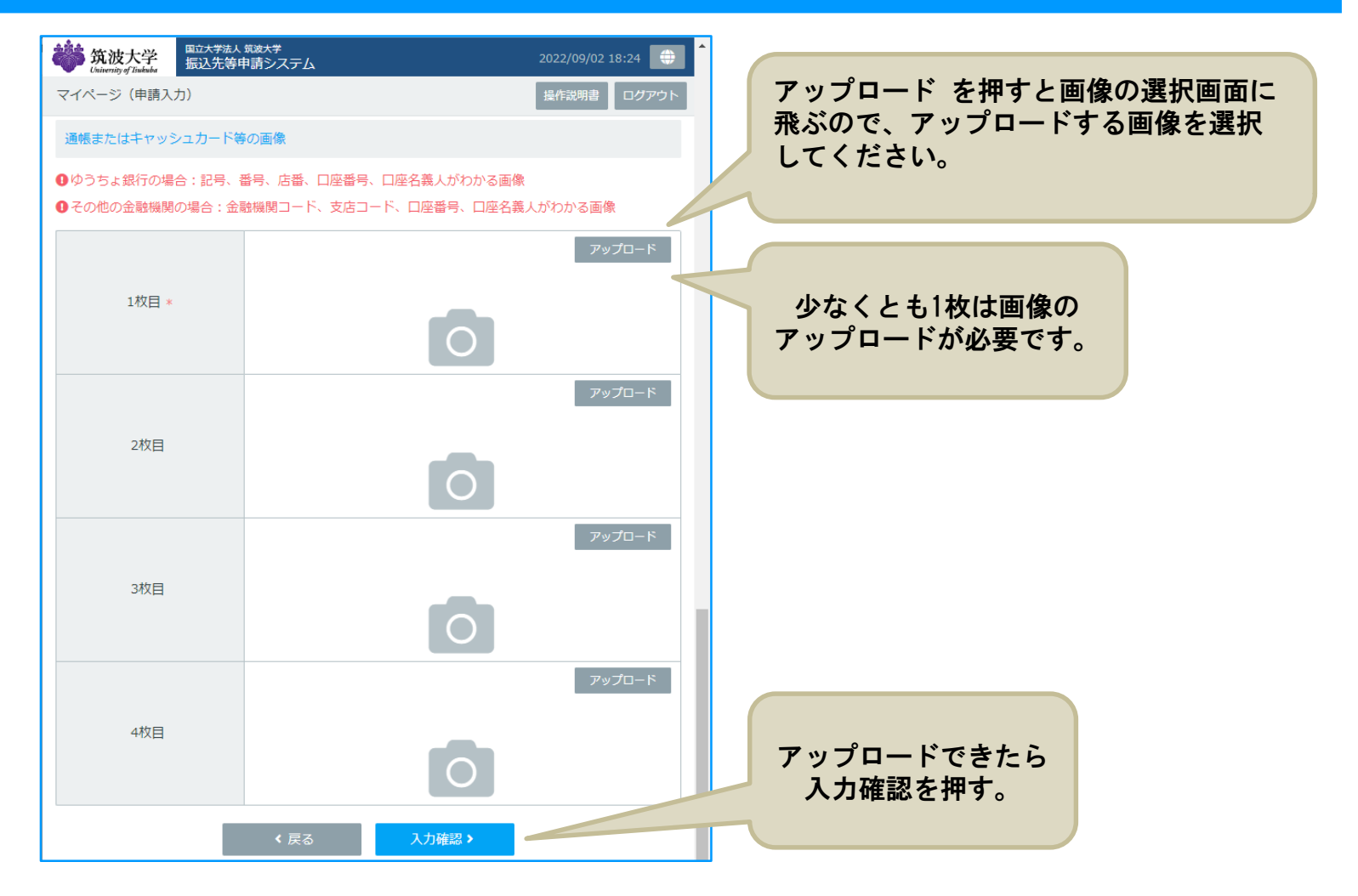

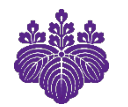

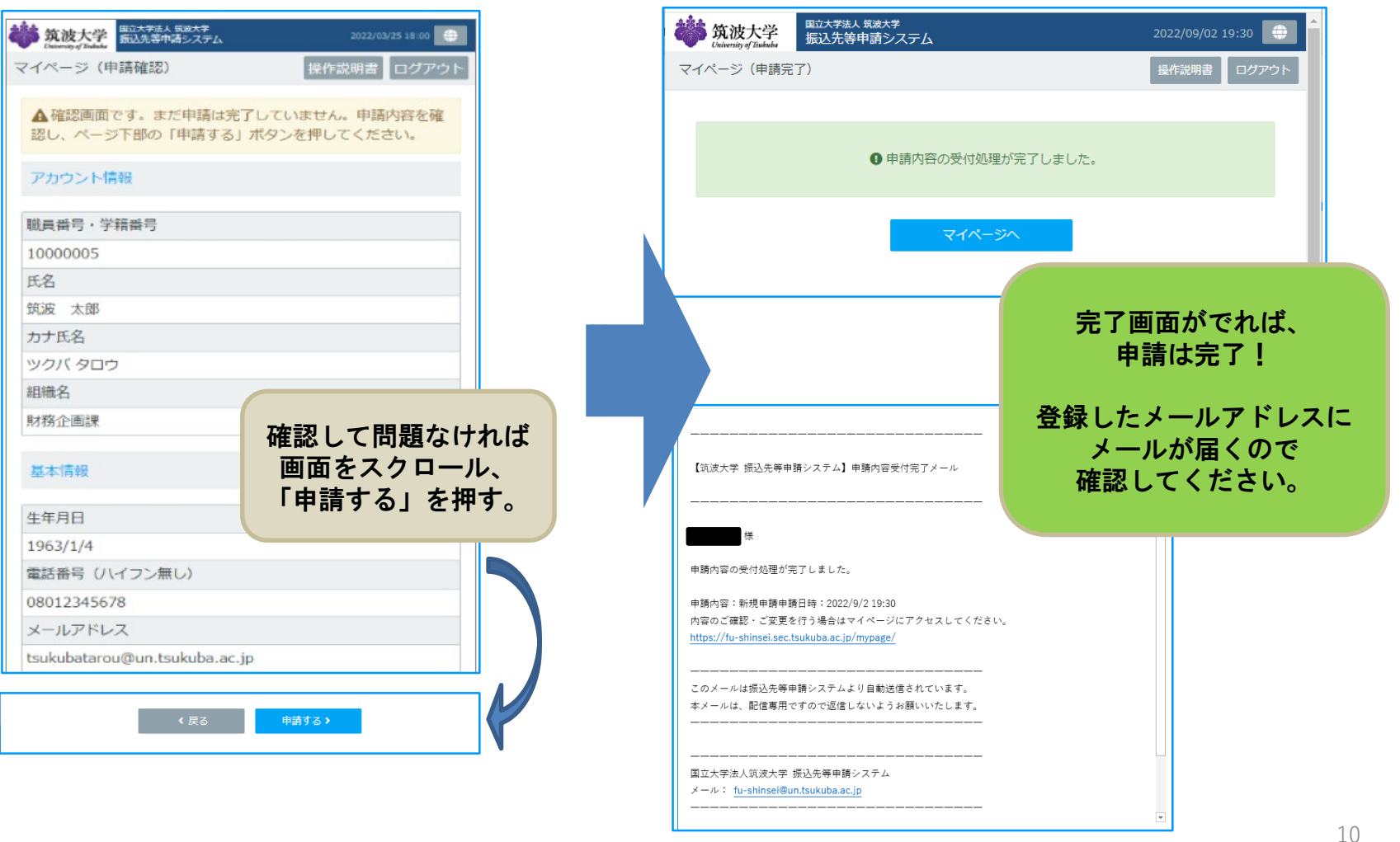

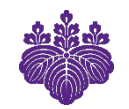

### ログイン(新規申請以降)

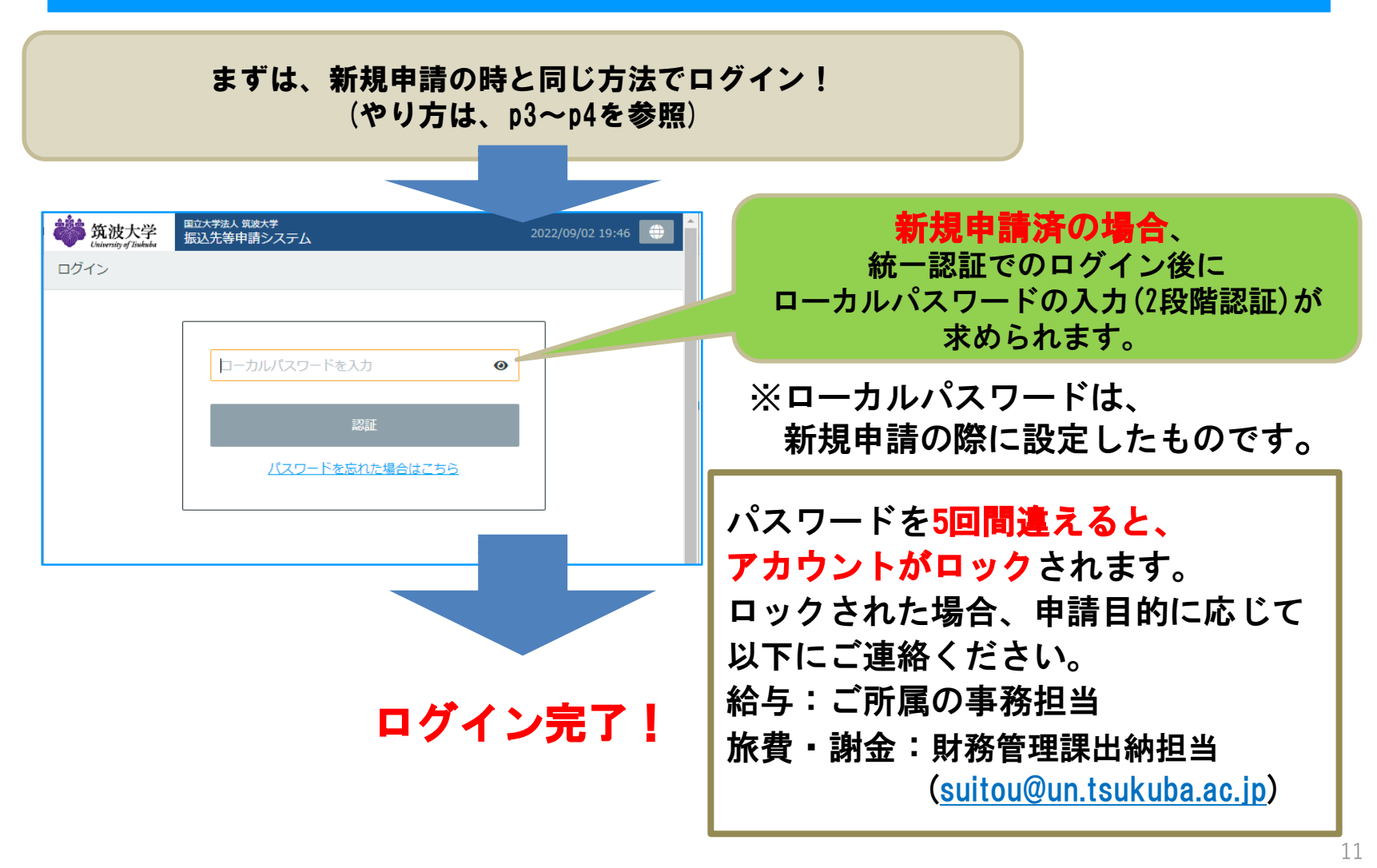

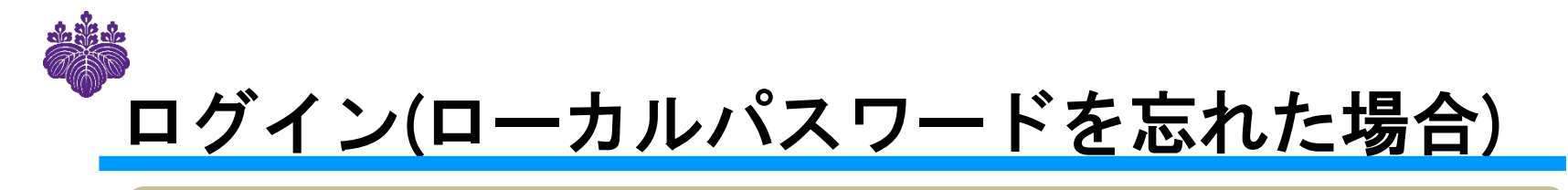

#### 仮のローカルパスワードを発行します。

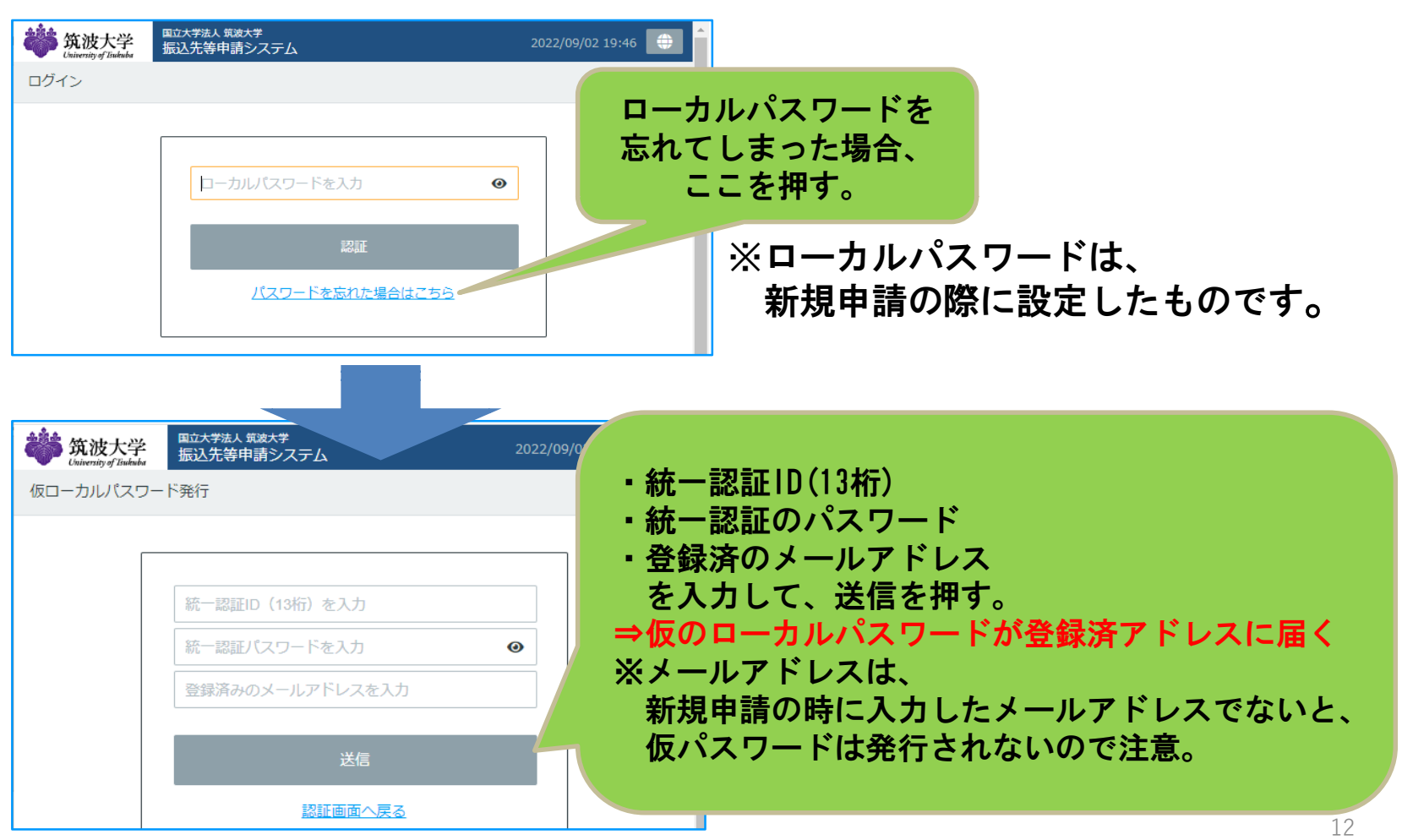

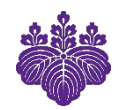

### ログイン(ローカルパスワードを忘れた場合)

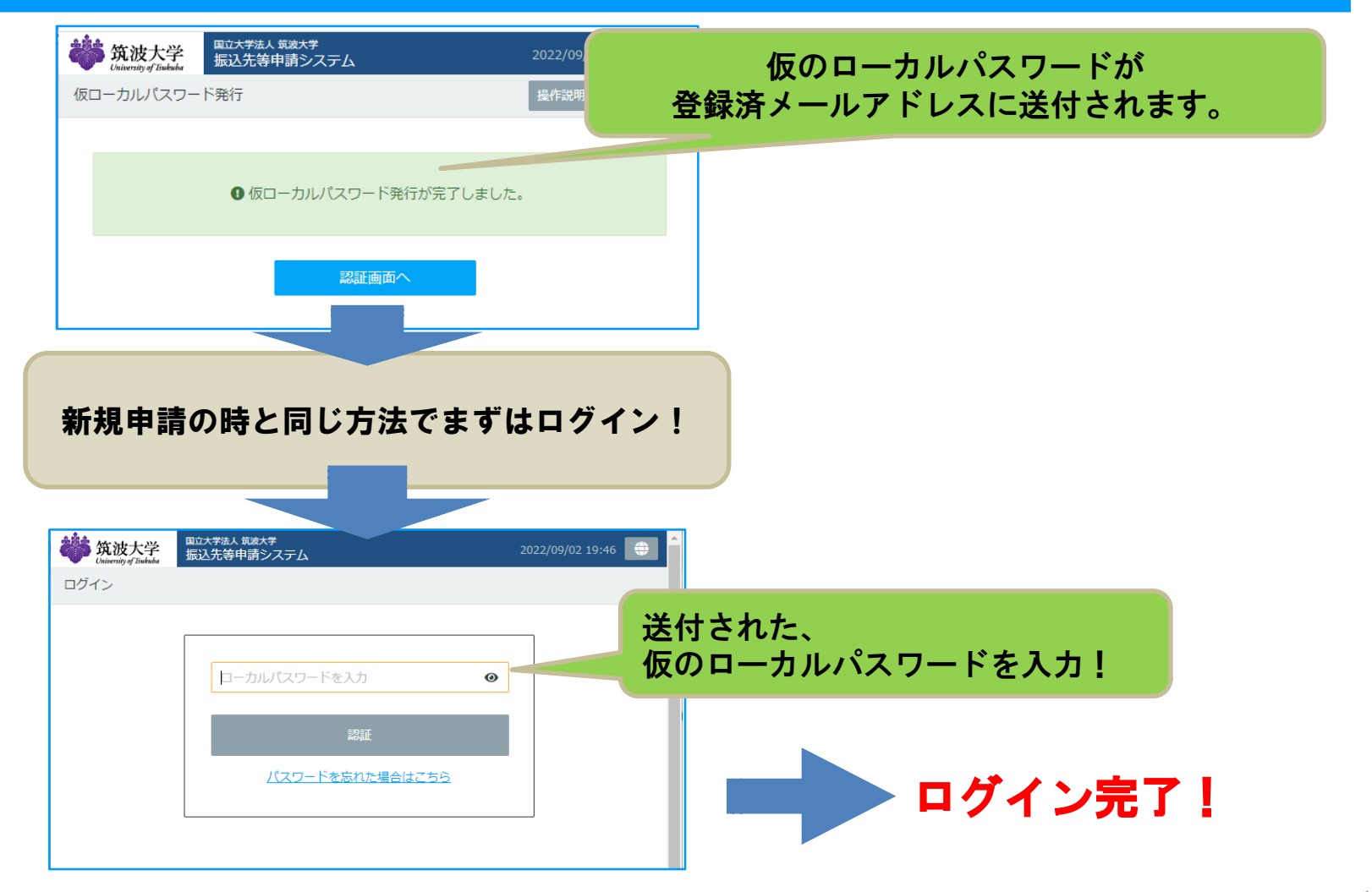

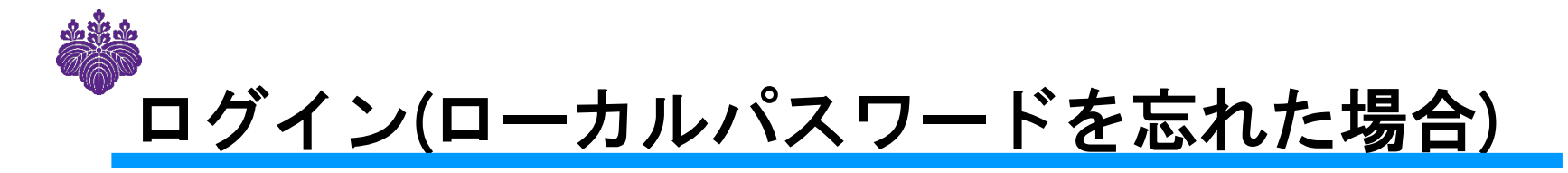

ローカルパスワードに加えて、 新規申請時に入力したメールアドレスも失念してしまった場合

以下のシステム担当までご連絡ください。 ご連絡いただいた後、マイページをリセットすることとなります。

マイページをリセットすると…

・今まで申請した情報が削除され、閲覧できなくなります。 ・再度、新規申請の手順(p.5~p.10)で申請が必要です。

【お問い合わせ先】 ・給与 ⇒ 人事課給与支給担当 [kyuyo1@un.tsukuba.ac.jp](mailto:kyuyo1@un.tsukuba.ac.jp) ・旅費謝金 ⇒ 財務管理課出納担当 suitou@un.tsukuba.ac.jp ※ご連絡の際は、以下の情報とあわせてマイページのリセットを希望する旨 メールにご記載ください。 ・職員番号(あるいは学籍番号) ・氏名

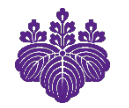

### 申請済内容の確認・変更の方法

#### ログイン後の画面に 申請済の最新の内容が表示されます。

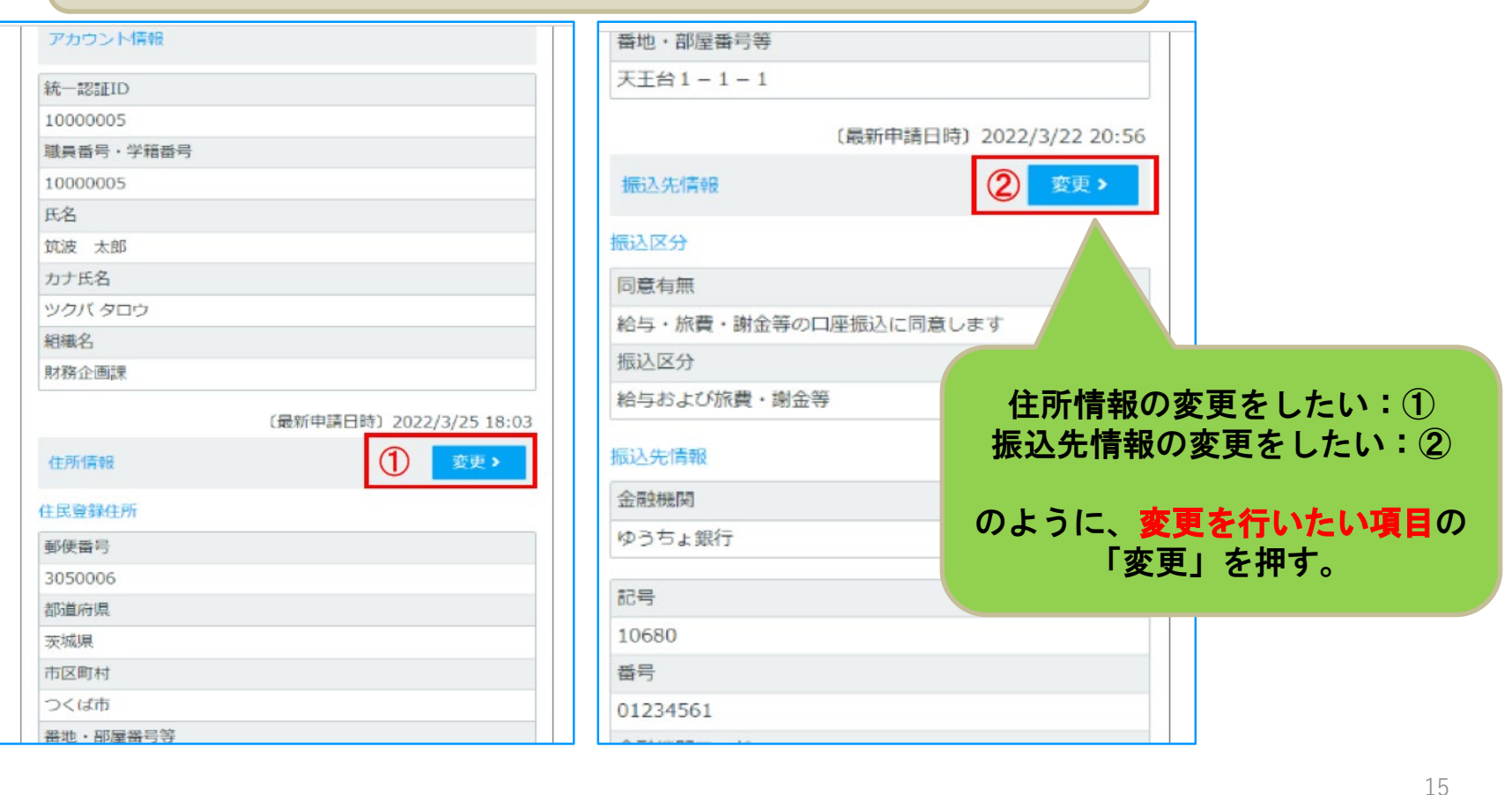

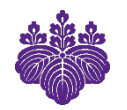

# 申請済内容の変更(住所)

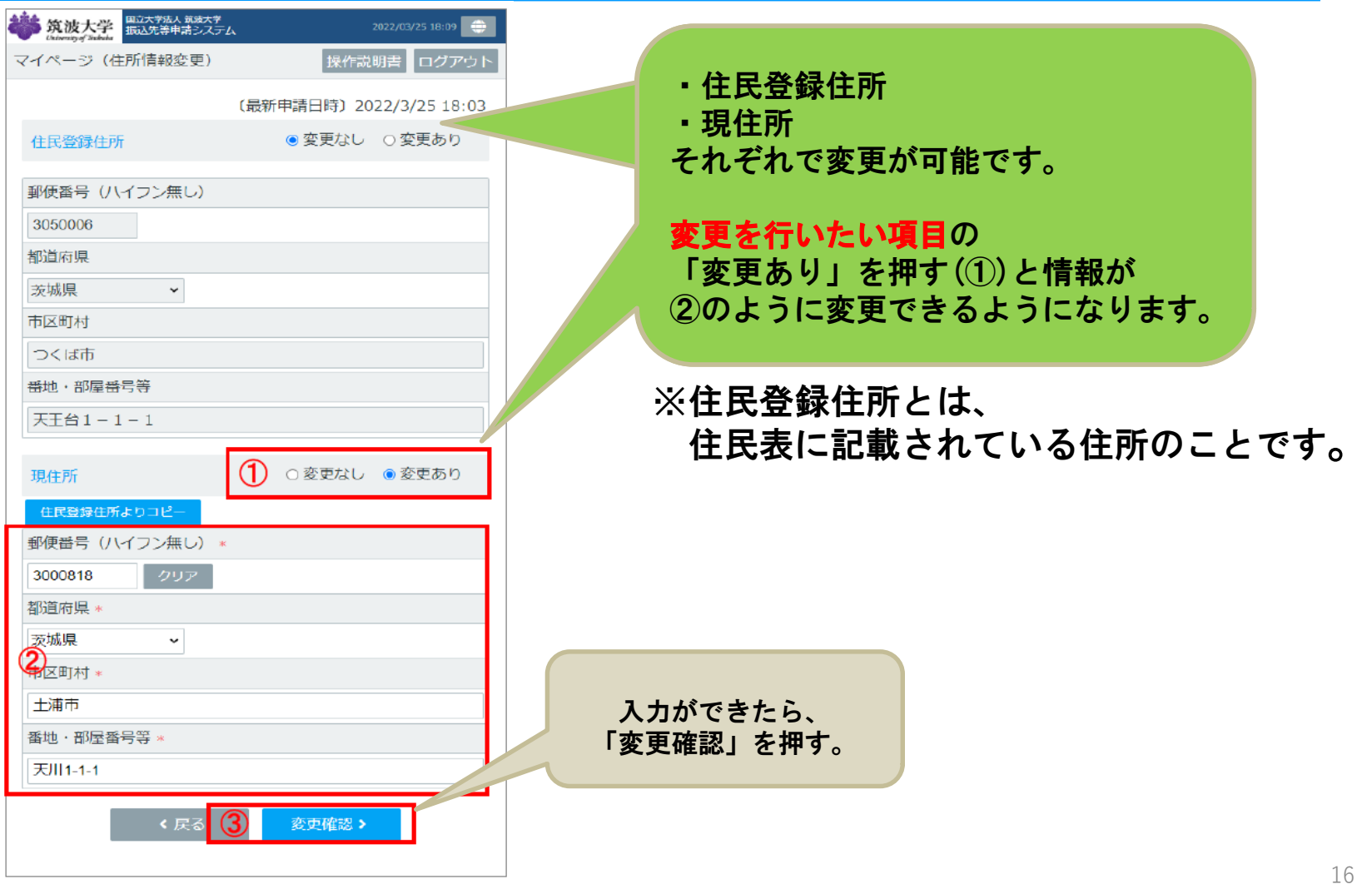

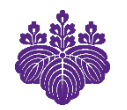

### 申請済内容の変更(住所)

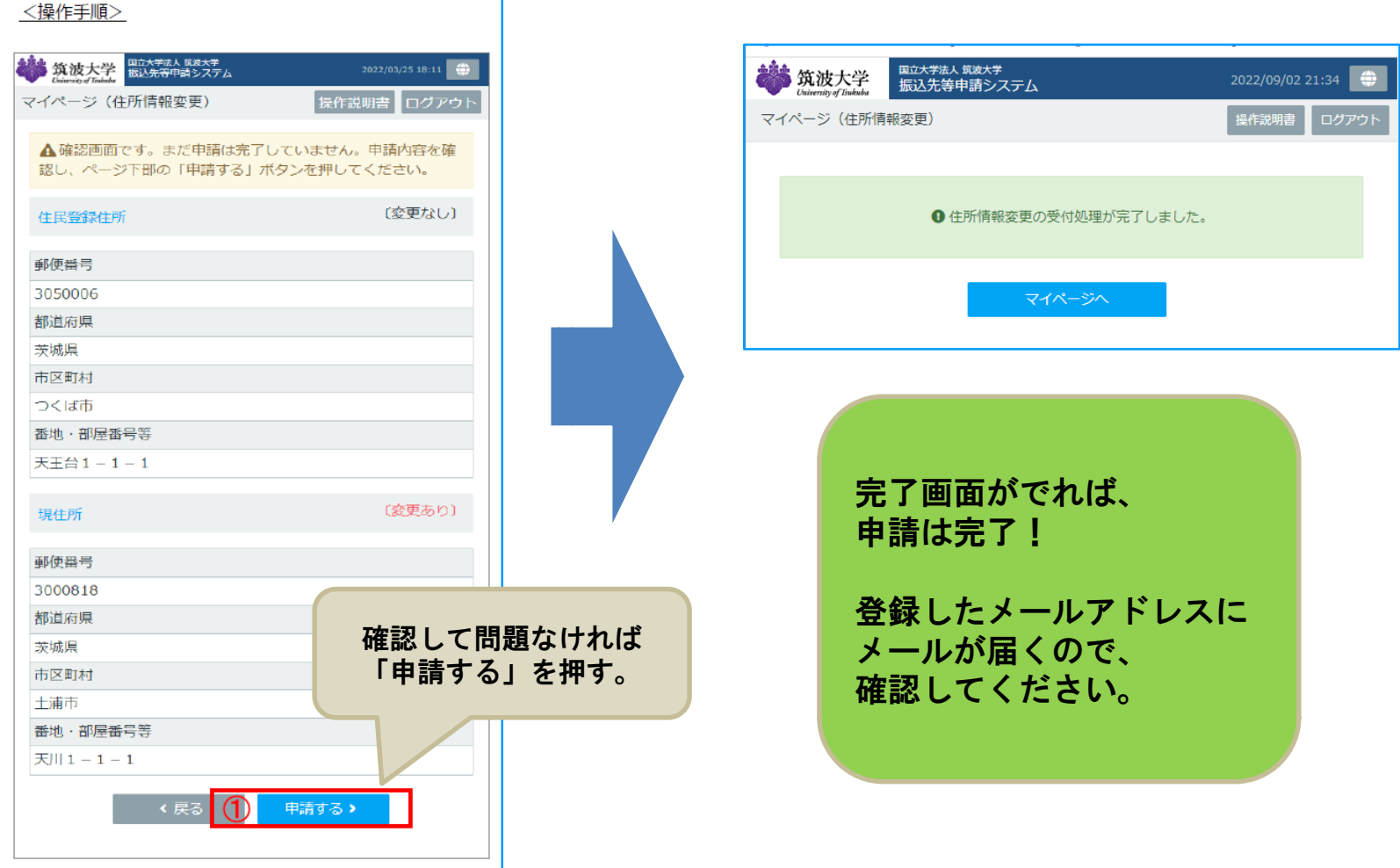

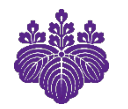

### 申請済内容の変更(振込先口座の情報)

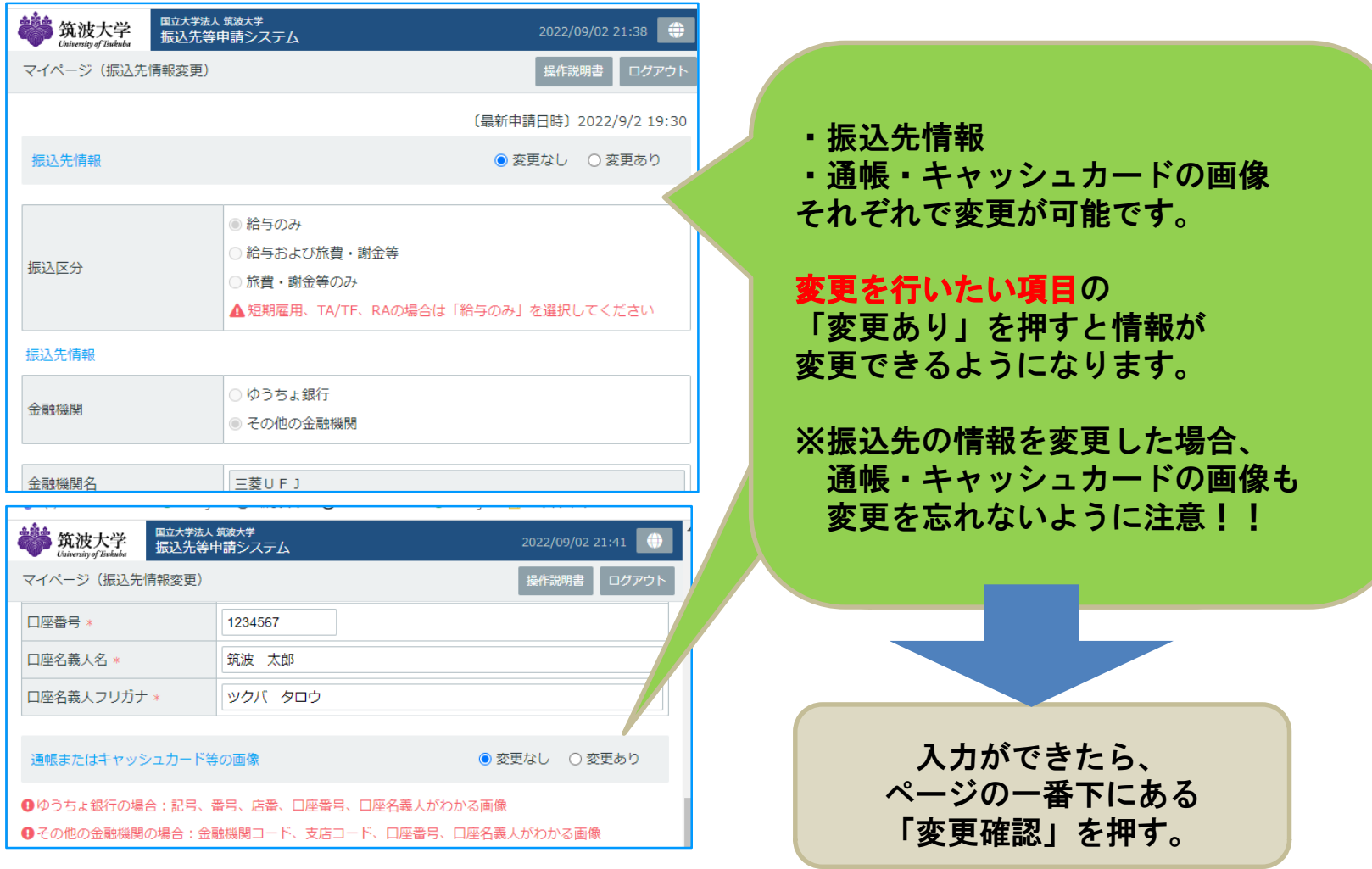

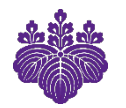

# 申請済内容の変更(振込先口座の情報)

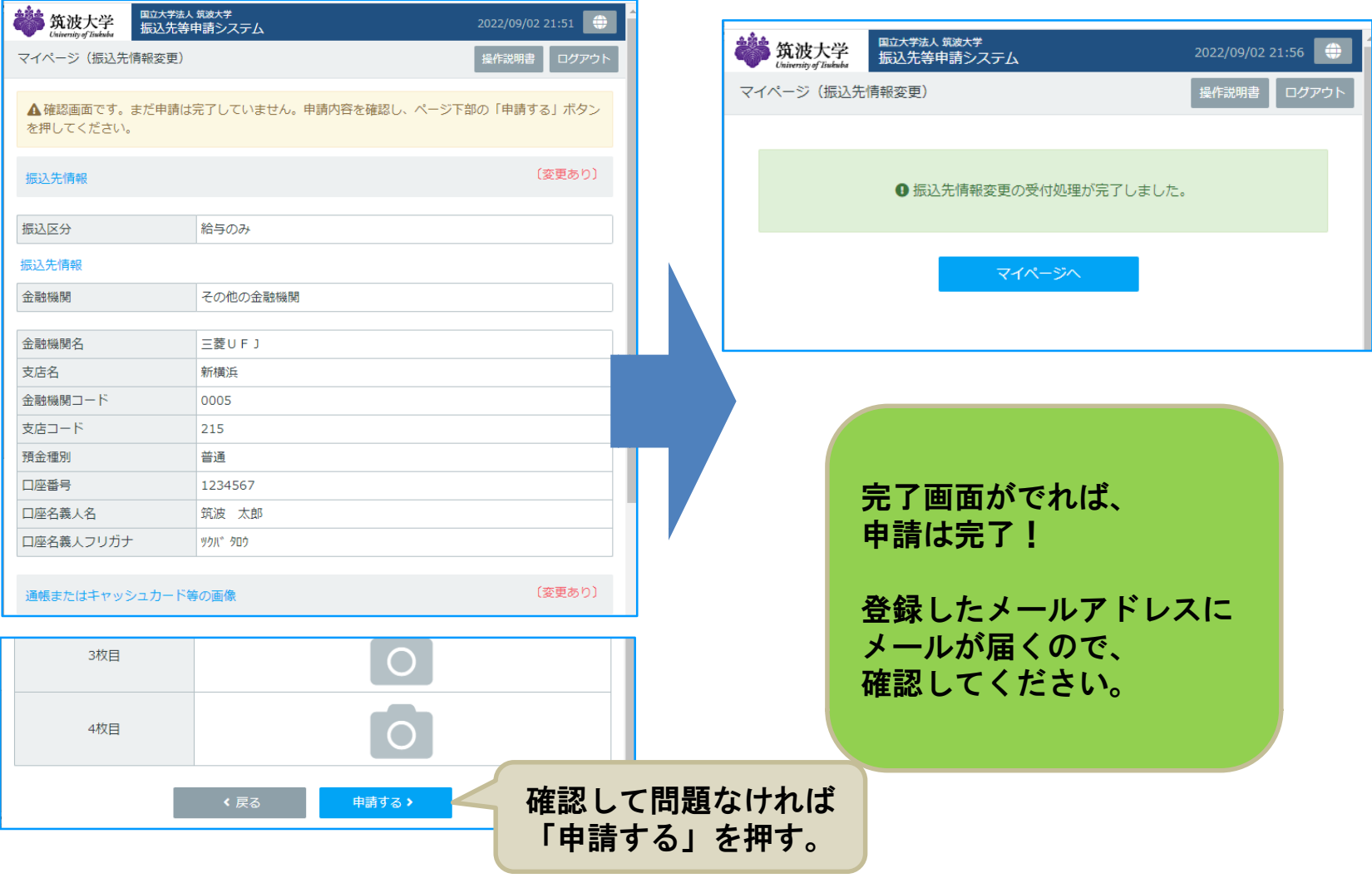

**IMAGINE THE FUTURE.** 

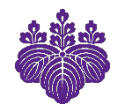

### 申請済内容の変更(その他の情報)

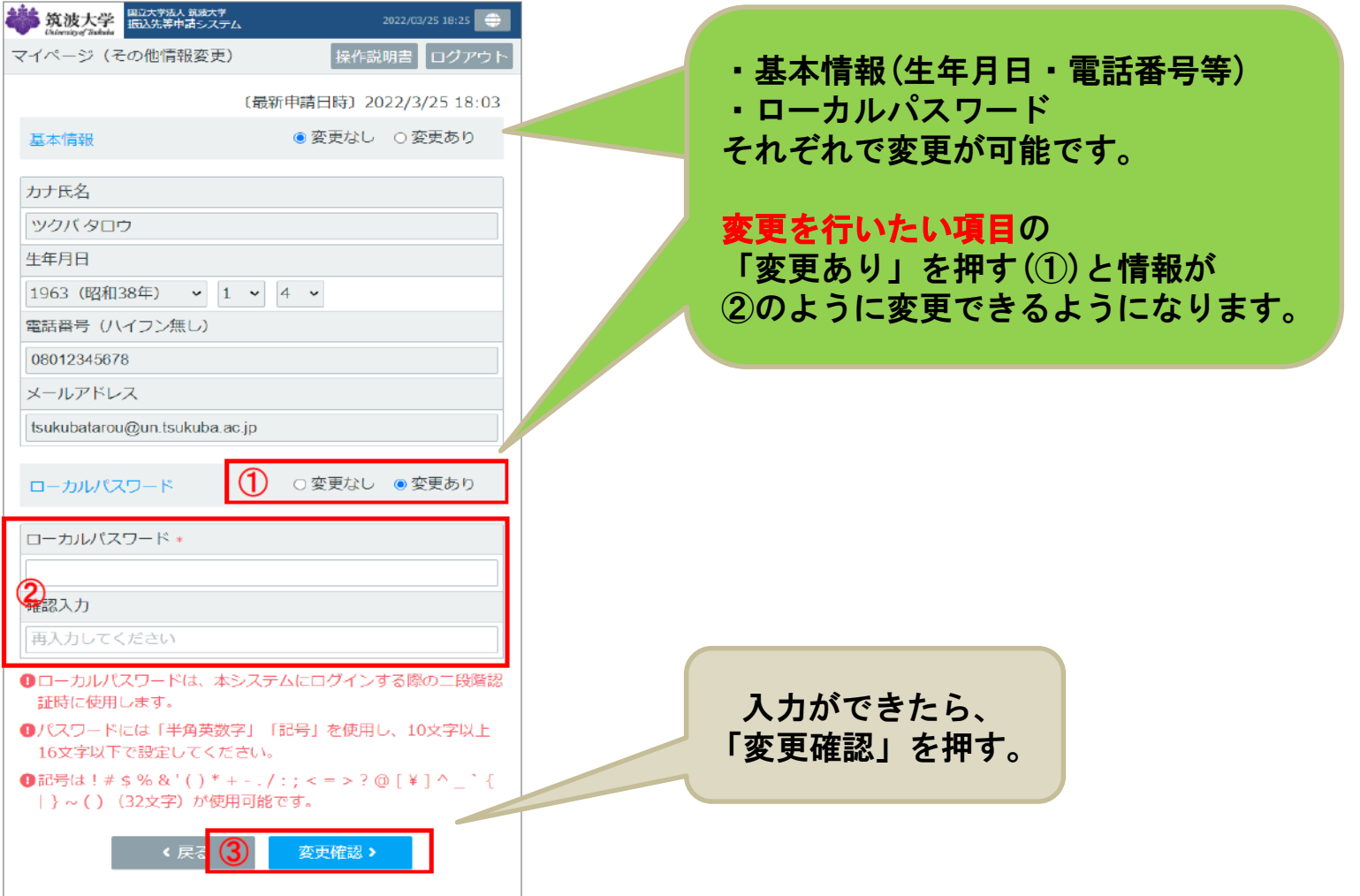

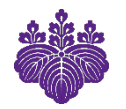

# 申請済内容の変更(その他の情報)

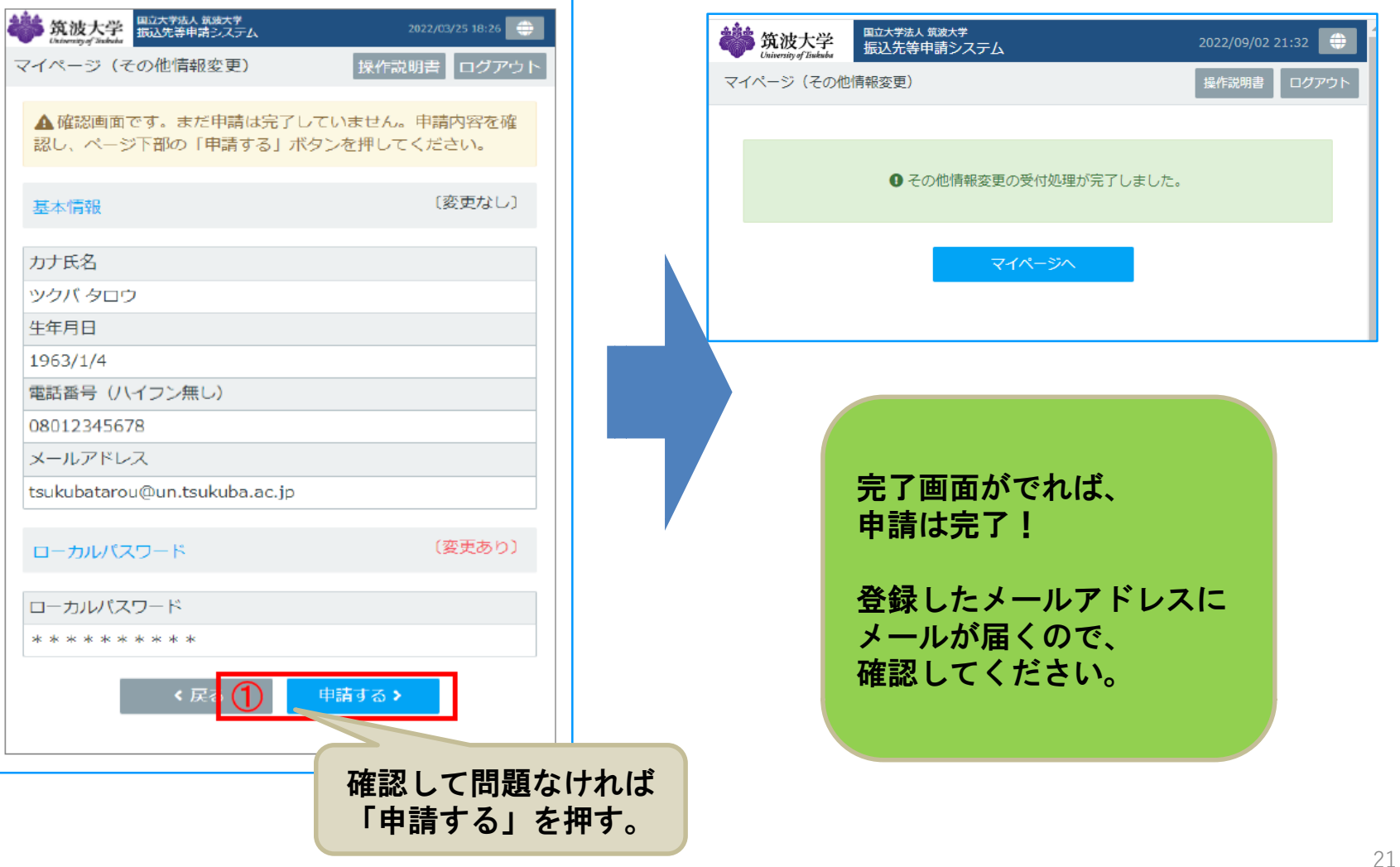

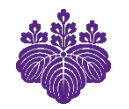

### お問い合わせ

### <<ログインのやり方・入力方法について>> 支援室等、ご所属の事務担当にお問い合わせください。

<u><</u><アカウントがロックされてしまった場合>> 給与の申請:ご所属の事務担当 旅費・謝金の申請:財務管理課出納担当 (suitou@un.tsukuba.ac.jp)

<<ローカルパスワードと新規申請時のメールアドレスを忘れてしまった場合>>

- ・給与 ⇒ 人事課給与支給担当 [kyuyo1@un.tsukuba.ac.jp](mailto:kyuyo1@un.tsukuba.ac.jp)
- ・旅費謝金 ⇒ 財務管理課出納担当 suitou@un.tsukuba.ac.jp ※ご連絡の際は、以下の情報とあわせてマイページのリセットを希望する旨
	- メールに記載してください。
	- ・職員番号(あるいは学籍番号)
	- ・氏名